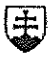

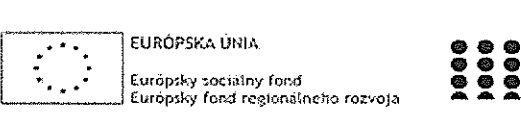

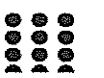

OPERAČNÝ PROGRAM LUDSKÉ ZDROJE

# Správa o činnosti pedagogického klubu

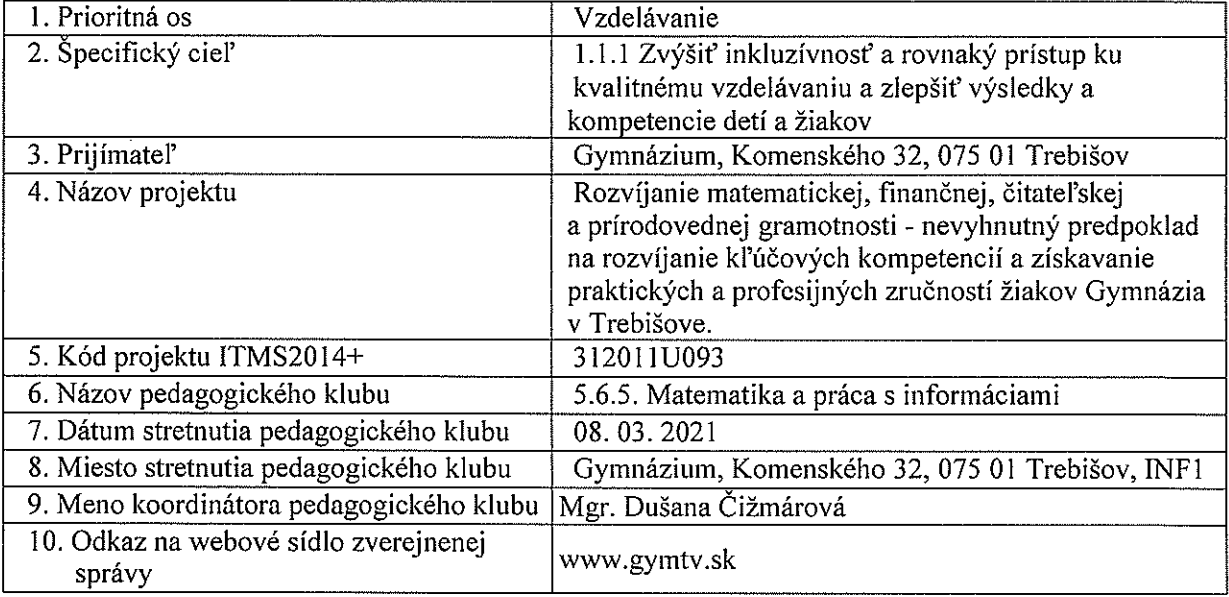

#### 11. Manažérske zhrnutie

kl'úČové slová: digitalizácia testových úloh

krátka anotácia: oboznámenie sa <sup>s</sup> digitálnymi nástrojmi na tvorbu a spracovanie testových úloh,

- 12. Hlavné body, témy stretnutia, zhrnutie priebehu stretnutia:
- $\bullet$  Uvod otvorenie stretnutia
- Nástroje na tvorbu a spracovanie testových úloh
- . Odporúčania pre vyučujúcich
- Stretnutie bolo otvorené koordinátorom klubu, zúčastnení podľa prezenčnej listiny
- . Nástroje na digitálne vytváranie testových úloh:
	- EDUPAGE umožňuje vytvárať úlohy:
		- S výberom správnej odpovede
		- <sup>S</sup> dopisovaním
		- Spájaním
		- Nahrávanie súborov
		- Zoraďovanie
		- Slepá mapa ×,
		- kategórie
		- $\blacksquare$ otvorená otázka
		- o výhody otázky zostávajú v knižnici, pri testeje možné nastaviť online alebo test vytlačiť, možnosť nastavenia začiatku a konca testu, oprava testu online, prevod bodov na známku a okamžitý prenos do EŽK
		- o nevýhody ťažko sa pracuje ak sú potrebné matematické <sup>a</sup> mé vzorce

# MS TEAMS - MS FORMS

- aj testy
- <sup>o</sup> aj úlohy na odovzdávanie v časovom rozsahu
- <sup>o</sup> umožňuje vytvárat' úlohy:
	- S výberom správnej odpovede
- S dopisovaním
- Spájaním
- $\blacksquare$ Nahrávanie súborov
- . Ľahšie sa pracuje <sup>s</sup> matematickými vzorcami
- Formuláre v GOOGLE DISK
- . Vhodný skór na dotazníky
- . Nedá sa nastavíť čas od do
- $\bullet$  Grafické vyhodnocovanie excel + graf
- . umožňuje vytvárať úlohy:
	- <sup>S</sup> výberoni správnej odpovede
	- S dopisovaním
	- Spájaním

## **HOTPOTATOS**

- . umožňuje vytvárať úlohy:
	- . <sup>S</sup> výberom správnej odpovede
	- Spájaním
	- Viac správnych odpovedí
	- $\blacksquare$ Krížovky
- . Možnosť nastavenia bodov, času
- . Možnosť tlače do wordu
- . Možnosť uložiť test vo forme html stránky
- . Vcelku ľahké ovládanie
- Ide o program nie online prostredie

## MOODLE

- . umožňuje vytvárať úlohy:
	- S výberom správnej odpovede
	- Spájaním
	- Viae správnych odpovedí
	- . Nahrávanie súborov
- . Je potrebné mať službu Moodle rozbehanú na serveri
- DOTEST 4 http://web.dosli.cz/cze/produkty/dotest4
- . Zložitý na prihlasovanie <sup>a</sup> odhlasovanie žiakov, musí ho niekto spravovat'
- Má aj hotoví testy
- . <sup>5</sup> typov testových otázok (klasická, obrázková, prirad'ovacie, Prechodné <sup>a</sup> doplňovacie)
- . Neobmedzený počet odpovedí, neobmedzený počet správnych odpovedí (aj žiadna).
- . Nastavenie obťažnosti otázok (bodové hodnotenie).
- . Možnosť výmeny pripravených databáz otázok (import / export).
- . Aplikácia

#### SOCRATIVE - https://www.socrative.com/

- . umožňuje vytvárať úlohy:
	- . <sup>S</sup> výberom správnej odpovede
	- True/false
	- Otvorené odpovede ×.
- . Základná verzia zadarmo
- . Verzia PRO:
	- o vkladanie zložitejších zápisov (rovnic apod.) do otázky,
	- o vkladanie obrázkov do možností či odpovedí,
	- o až 20 vlastných miestností,
	- o až 150 pripojených študentov,
	- o individuálne reporty z kvízu,
- o obmedzení prístupu do kvízu iba určité skupiny študentov.
- 3. Možnosti ako vytvárať testy v digitálnej podobe je veľa online nástroje, aplikácie. Líšia sa prístupom, možnosťami prihlásenia, kontrolou odpovedí. Na výber sú platené <sup>i</sup> neplatené verzie.
- Testy je možné použif nielen počas dištančného štúdia ale vhodne ich zakomponovat' <sup>i</sup> v prezenčnom vyučovaní, pomóžu žiakom <sup>I</sup> pri samovzdelávaní.

#### 13, Závery a odporúěania:

Koordinátorka klubu zhrnula priebeh stretnutia. Vyzvala kolegov, aby si na d'alšie stretnutie:

• Pripravili úlohy so zameraním na finančnú gramotnosť, ktoré prevedieme do digitálnej podoby, resp. spravíme analýzu už vytvorených a využívaných testov.

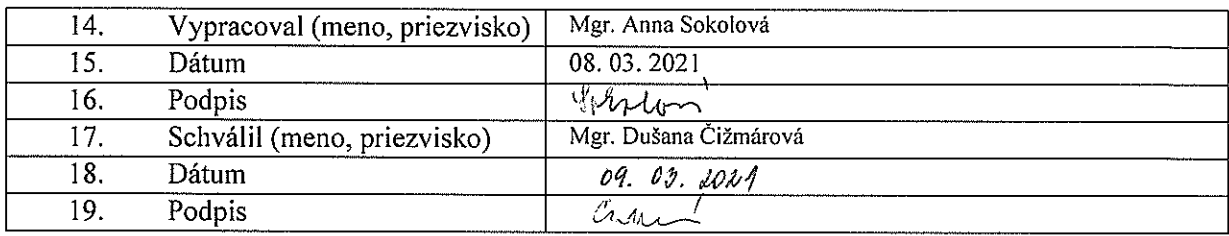